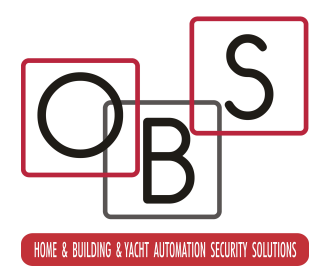

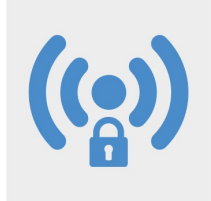

# XCS-WIND-EXT

# Ricetrasmettitore WIND per porte e finestre

XCS-WIND-EXT è un ricetrasmettitore WIND per porte e finestre dalle caratteristiche innovative:

- Tecnologia a microprocessore low-power a 32 bit
- Contatto reed incorporato e magnete in dotazione
- Secondo contatto reed per antimask magnetico
- Accelerometro per la rivelazione di urti, vibrazioni, rimozione
- XCSPORT4 preinstallato
- Tamper antiapertura
- Grado di protezione IP65, adatto per l'installazione ad esterno
- Alloggiamento per batteria XP2 (non fornita)
- Contenitore in robusto policarbonato, disponibile nei colori bianco e marrone
- Distanziali per porta magnete componibili

Alimentazione con 1 XP2, tensione minima di funzionament 2V, tensione di segnalazione batterie esaurita 2,3V;consumo in stand-by 8microA, consumo in trasmissione 32 mA, consumo in ricezione 24 mA, autonomia stimata con 1 batteria XP2 (100 trasmissioni giornaliere): 8 anni.

# Installazione

L'installazione di XCS-WIND-EXT è molto semplice: installare sulla parte fissa dell'accesso da proteggere il ricetrasmettitore, mentre il magnete dovrà essere installato sul battente in modo che a battente chiuso la freccia di riferimento sul magnete sia rivolta verso la tacca sul ricetrasmettitore e che siano posti alla stessa altezza fig1. Evitare l'installazione su superfici metalliche che limitano il campo d'azione sia del magnete che del ricetrasmettitore.

Per l'installazione, sfilare prima la clip aiutandosi con un cacciavite e poi ruotare leggermente il coperchio e sfilarlo verso l'alto (punto 1) , in questa fase prestare particolare attenzione a non rovinare l'antenna. Rimuovere quindi la scheda elettronica dal suo supporto in gomma sfilandola lateralmente (punto 2). Fissare con le viti il fondo e il supporto di gomma insieme nella posizione di installazione desiderata (punto 3). Reinserire quindi la scheda sul supporto ed inserire la batteria (punto 4). Richiudere quindi il coperchio infilandolo prima dal lato della batteria, poi ruotarlo verso il basso facendo attenzione a non rovinare l'antenna e poi infilando la clip (punto 5). Fissare con una vite la base del porta magnete (punto 6). Inserire il coperchio del porta magnete fino alla completa chiusura (punto 7).

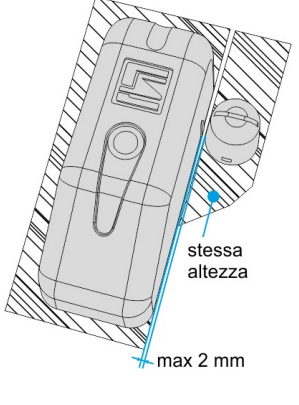

fig.1

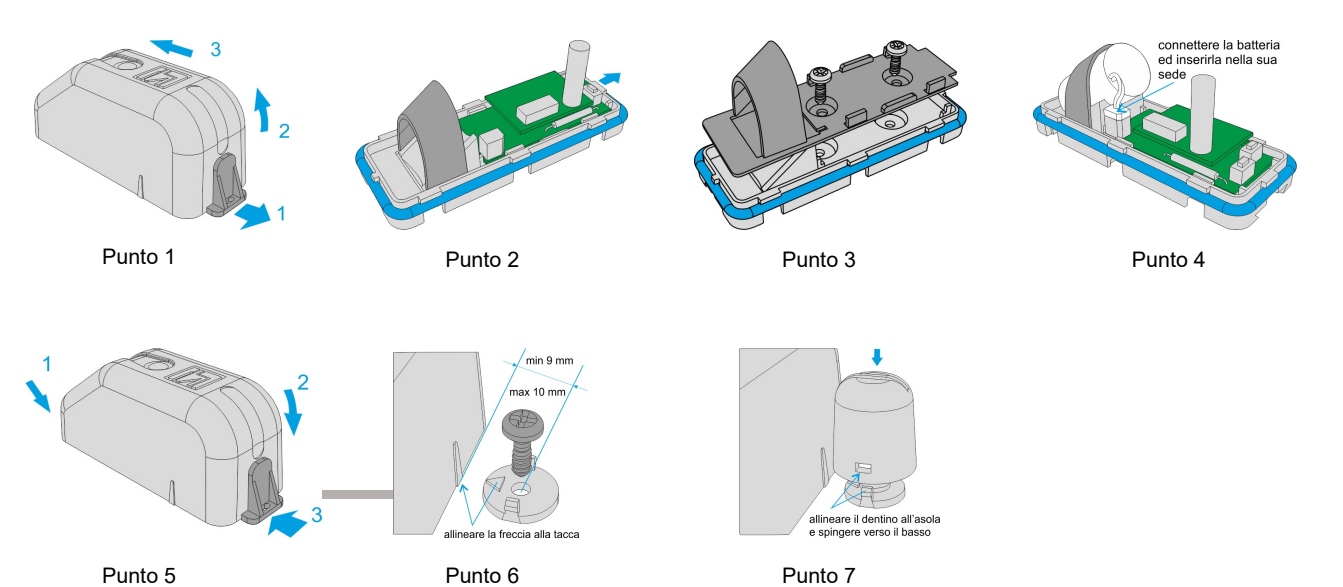

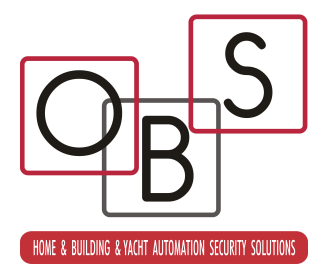

# Programmazione

La programmazione di XCS-WIND-EXT si esegue esclusivamente tramite il software easyWIND, selezionando XCS-WIND-EXT sotto il comando Programmazione periferiche; a monitor compare il box di dialogo sotto rappresentato, per il quale andiamo di seguito a trattare significato e funzionamento delle varie programmazioni.

Per mettere XCS-WIND-EXT in attesa connessione da easyWIND, premere momentaneamente il tasto di programmazione (fig.2).

Un sistema alternativo per l'ingresso in programmazione consiste nel richiederlo alla centrale connessa con il XCS-WIND-EXT e successivamente provocare una qualsiasi trasmissione del XCS-WIND-EXT, ad esempio aprendo la porta alla quale è applicato; la centrale di rimando gli invierà il comando di ingresso in programmazione.

Lo stesso dicasi per l'uscita dalla programmazione.

Per questa funzionalità, molto utile a sistema installato perché permette di non dover aprire il XCS-WIND-EXT, rimandiamo l'attenzione al manuale della centrale impiegata.

fig.2

Per leggere la programmazione, premere il tasto Leggi del box di dialogo; per riscriverla, premere il tasto Scrivi e per far uscire il XCS-WIND-EXT dall'attesa premere il tasto Disconnetti oppure premere nuovamente il tasto di programmazione del XCS-WIND-EXT.

Essendo il box di dialogo comune ai ricetrasmettitori FullDoor, dotati di ingressi C1 e C2, dopo la lettura delle programmazioni alcune di esse saranno ingrigite perché non disponibili su XCS-WIND-EXT.

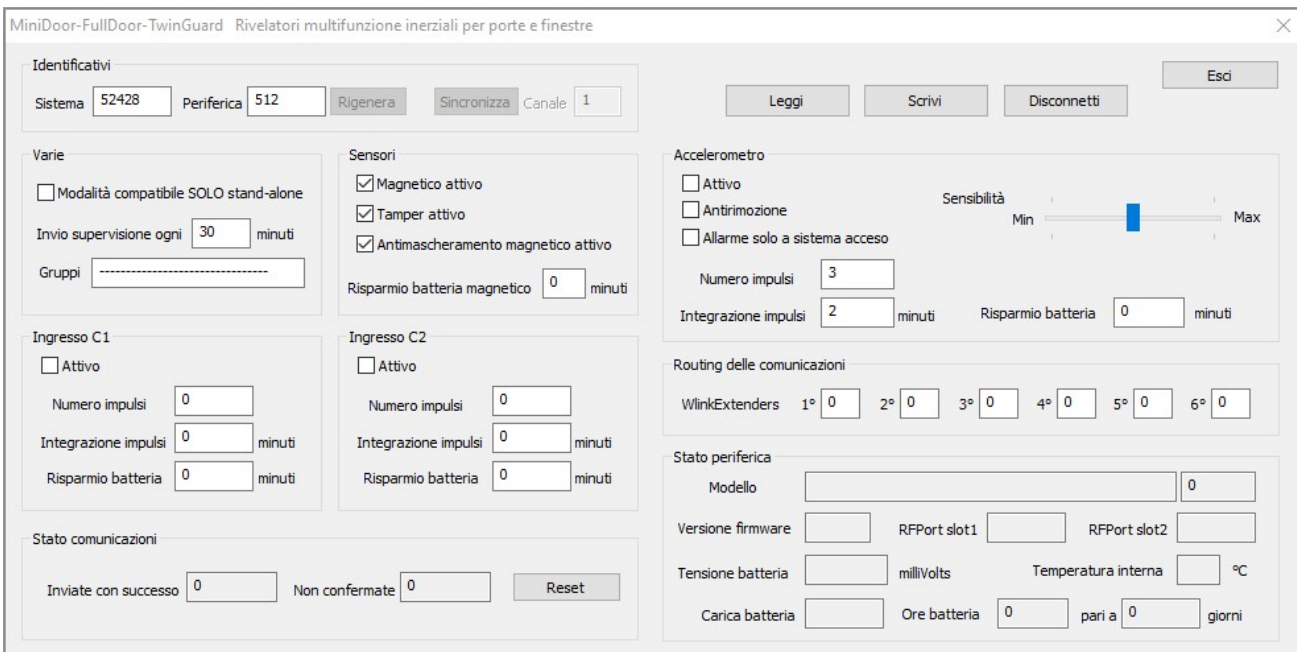

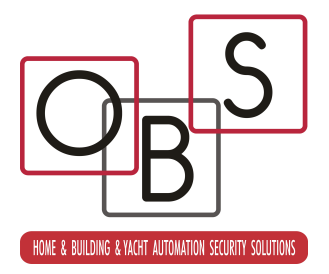

#### Identificativi

Area destinata all'impostazione degli ID di sistema e di periferica; se il box di dialogo è stato aperto con una programmazione di centrale attiva, saranno attivi anche i tasti Rigenera e Sincronizza, oltre al campo Canale.

Il tasto Rigenera attribuisce alla periferica un nuovo ID verificando che questo non sia già presente nella programmazione attiva della centrale.

Il tasto Sincronizza copia il nuovo ID di periferica nel canale radio indicato nel campo Canale, che dopo la copia si auto incrementa, e di ritorno copia dalla programmazione della centrale l'ID di sistema nella programmazione della periferica. Naturalmente, occorre avere indicato nella programmazione della centrale un nuovo ID di sistema, altrimenti lo stesso rimarrà al default evidenziato.

Con questa semplice procedura, una volta che avremo riscritto le programmazioni sia della centrale che della periferica, avremo stabilito tutti i corretti indirizzamenti che consentiranno a centrale e periferica di dialogare tra loro in modo bidirezionale.

Se in precedenza è stato eseguito l'autoapprendimento della periferica in centrale (vedere le istruzioni della centrale in oggetto), i due ID non dovranno essere variati, in quanto già generati e programmati nella procedura di autoapprendimento.

E' anche possibile inserire in modo manuale ID di sistema ed ID di periferica, sia nella periferica stessa che nella centrale, ma in questo caso occorre tener conto del fatto che non verranno eseguite verifiche circa eventuali conflitti di ID, quindi attenzione.

#### Varie

Abilitare il campo Modalità compatibile XC-1000SA stand-alone in caso di connessione diretta della periferica ad una centrale XC-1000 SA (nel caso che sia stato eseguito l'autoapprendimento della periferica su di un XC-1000 SA, troveremo questo campo già attivo). Lasciare il campo inattivo in tutti gli altri casi.

Se desiderata la Supervisione della periferica, cioè l'invio periodico di un segnale di sopravvivenza della stessa, inserire nel campo apposito il numero di minuti tra un invio ed il successivo. Il valore zero disattiva l'invio. Calcolare l'intervallo di invio ed il timeout in centrale in modo da comprendere almeno tre/quattro trasmissioni non ricevute prima di generare l'allarme di supervisione.

Qualsiasi trasmissione reinizializza l'intervallo di invio perché allo stesso tempo viene considerata come supervisione da parte della centrale.

Per le funzioni che presuppongono l'abbinamento ai Gruppi del sistema, nell'omonimo campo è possibile indicare quali sono i gruppi abbinati al XCS-WIND-EXT.

N.B.: il rivelatore apprende lo stato di attivazione del sistema solamente in conseguenza ad una qualsiasi trasmissione spontanea del rivelatore verso la centrale (per allarmi, supervisioni, ecc.). Questo significa che, se necessaria l'indicazione dell'abbinamento ai gruppi per una qualche funzione, occorre che sia anche abilitata la Supervisione del rivelatore stesso, con un periodo che corrisponderà al massimo ritardo con il quale il rivelatore potrà ricevere le informazioni riguardanti le variazioni di stato dalla centrale.

#### Sensori

Magnetico attivo consente l'utilizzo del sensore reed integrato con il relativo magnete; se non utilizzati, disabilitare il campo.

Tamper attivo consente la rivelazione dell'apertura del rivelatore; se non desiderato tale controllo, disabilitare il campo. Se utilizzato il tamper, raccomandiamo la perfetta chiusura del rivelatore, perché la rivelazione dell'apertura è stata studiata per essere immediata non appena si cerca di aprire il rivelatore, pertanto la corsa è particolarmente corta.

Antimascheramento magnetico attivo consente la rivelazione dei tentativi di mascheramento magnetico del trasmettitore; qualsiasi avvicinamento di un potente magnete, oltre a provocare la chiusura del contatto reed di rivelazione apertura porta, provocherà anche la chiusura del contatto reed antimask (che in condizioni normali rimane invece sempre aperto), provocando l'invio della relativa segnalazione in centrale.

Risparmio batteria magnetico consente di impostare, in minuti, il tempo di inibizione della rivelazione di apertura del sensore reed/magnete; dopo ogni apertura, verrà rispettato tale tempo di inibizione. Lasciare la programmazione a zero equivale di fatto a disabilitarla.

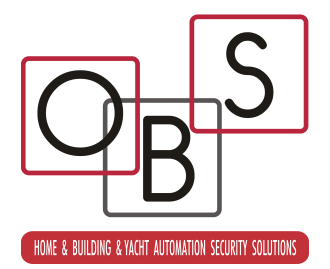

Funzione utile per risparmio batteria nei casi di applicazione ad accessi molto utilizzati, quali le porte degli esercizi commerciali. Considerare che l'attivazione di questa funzione può falsare l'eventuale indicazione di porta aperta/porta chiusa della centrale.

Lasciare la programmazione a zero nei casi standard, quando si desidera che ogni apertura venga rilevata.

#### Ingresso C1/C2

Programmazioni non possibili su XCS-WIND-EXT.

#### Accelerometro

Il sensore accelerometrico incorporato nel XCS-WIND-EXT consente di rilevare sia le vibrazioni dell'infisso a cui lo stesso è stato applicato, che l'eventuale rimozione del sensore. La rivelazione delle vibrazioni è assoggettata ad una programmazione di sensibilità, oltre che ad un conteggio impulsi e alla relativa integrazione.

Se non desiderata nessuna delle funzioni, lasciare disabilitato l'accelerometro consente un risparmio di batteria quantificabile attorno al 15-20% del consumo totale del XCS-WIND-EXT.

Il campo Attivo consente di attivare le funzioni dell'accelerometro dal punto di vista della registrazione delle vibrazioni, ma non ancora per quanto riguarda l'antirimozione, per attivare la quale occorre abilitare anche il campo Antirimozione.

Il campo Allarme solo a sistema acceso consente poi di generare l'allarme (vibrazione e antirimozione) solo se almeno uno dei gruppi indicati nel campo Gruppi è attivo nel sistema.

Lo slider Sensibilità consente di regolare la sensibilità di rivelazione degli urti; in fase di test, sarà possibile visualizzare tramite il led rosso del XCS-WIND-EXT le reali registrazioni di impulso-vibrazione.

Sempre per la rivelazione delle vibrazioni, con i campi **Numero impulsi** ed **Integrazione impulsi** è possibile impostare il numero di impulsi validi prima della trasmissione dell'allarme ed il numero di minuti entro il quale tali impulsi debbono essere registrati, pena la cancellazione delle registrazioni pregresse.

Come già visto per gli ingressi, il campo Risparmio batteria rappresenta, in minuti, il tempo di inibizione della segnalazione di allarme vibrazioni; dopo ogni invio, verrà rispettato tale tempo di inibizione. Lasciare la programmazione a zero equivale di fatto a disabilitarla.

### Routing delle comunicazioni

Questi campi, da 1 a 6, consentono di inserire dei routers-ripetitori WIND AMPLY nella comunicazione tra la periferica e la centrale. Possono essere inseriti fino a 6 routers programmandone l'indirizzo nei campi appositi, iniziando dal campo 1 e senza eseguire salti di campo. Il primo campo a zero indica fine del routing. A titolo di esempio, se si desidera che la periferica invii le sue comunicazioni al router 16, che poi le inoltrerà al router 17, il quale a sua volta le inoltrerà in centrale, la programmazione da eseguire sarà:

Campo1: 16

Campo 2: 17

Campo 3 e successivi: 0

Se non si utilizza la funzione di routing, lasciare tutti i campi a zero.

#### Stato periferica

Campi di sola lettura, inizializzati a seguito di una lettura di programmazione dalla periferica, utili in fase di verifica e controllo di funzionamento della stessa.

Versione firmware: versione del programma installato nella periferica

XCSport slot1: tipo modulo XCSPORT installato

XCSport slot2: non presente su XCS-WIND-EXT

Tensione batteria: valore della tensione di carica batteria in milliVolts

Temperatura interna: valore approssimato della temperatura interna della periferica

Carica batteria: stato di carica batteria (memorizzata)

Ore batteria/giorni: conteggio durata decorrente dalla prima alimentazione della periferica

#### Stato comunicazioni

Campi di sola lettura, inizializzati a seguito di una lettura di programmazione dalla periferica, utili in fase di verifica e controllo di funzionamento della stessa.

Inviate con successo: numero di trasmissioni inviate e confermate.

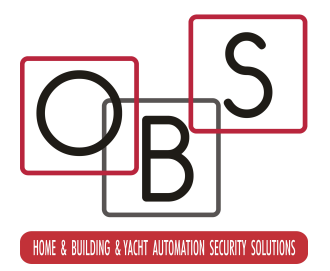

Non confermate: numero di trasmissioni delle quali non è stata ricevuta conferma. Questo non rappresenta necessariamente il numero di comunicazioni non ricevute dalla centrale, ma bensì rappresenta il numero di comunicazioni delle quali la periferica non ha ricevuto conferma di ricezione da parte della centrale, e rappresenta un'indicazione circa la bontà complessiva della comunicazione.

I due conteggi vengono inizializzati a zero alla prima alimentazione della periferica ed incrementati indefinitamente; per resettarli è possibile premere il tasto Reset ed eseguire una nuova lettura di programmazione per conferma.

#### Procedura di autoapprendimento – Reset ID sistema

Per le centrali utilizzabili in abbinamento che siano dotate di autoapprendimento delle periferiche, XCS-WIND-EXT dispone di un'apposita procedura che consente la generazione di un ID dispositivo casuale e l'apprendimento automatico dell'ID sistema programmato nella centrale. La stessa procedura, se esequita senza la centrale in attesa, provoca il ritorno dell'ID sistema al default (52428):

1. La centrale deve essere in attesa apprendimento di questo tipo di

- periferica (vedere il relativo manuale) 2. Disalimentare il XCS-WIND-EXT, se alimentato, ed attendere circa 10 secondi
- 3. Premere e tenere premuto il tasto di programmazione (fig.3)
- 4. Sempre tenendo premuto il tasto di programmazione, inserire il connettore di batteria rialimentando così il dispositivo
- 5. Se tutto è stato fatto correttamente, a questo punto i due leds del dispositivo iniziano a lampeggiare alternativamente a significare la generazione di un ID dispositivo random
- 6. Rilasciare il tasto di programmazione; l'ID dispositivo viene inviato alla centrale e di ritorno il XCS-WIND-EXT riceve l'ID sistema. Se la centrale non è in attesa del XCS-WIND-EXT, l'ID sistema ritorna e rimane al default (52428)

Con questa semplice procedura, centrale e XCS-WIND-EXT rimangono reciprocamente abbinati. Non è più necessaria, in questo caso, la programmazione degli Identificativi sopra vista a proposito della programmazione del dispositivo; considerare però che non tutte le centrali accettano questa modalità di autoapprendimento (vedere a tal proposito il manuale della centrale o del dispositivo al quale XCS-WIND-EXT deve essere abbinato).

#### Test potenza radio trasmessa e ricevuta

Per 30 minuti dopo l'uscita dall'area di programmazione (vedere sopra il capitolo PROGRAMMAZIONE), pur funzionando normalmente, XCS-WIND-EXT eseguirà, dopo ogni trasmissione, la visualizzazione della potenza radio trasmessa dal XCS-WIND-EXT e ricevuta dalla centrale (lampeggi da 1 a 5 del led GIALLO) seguita dalla visualizzazione della potenza radio trasmessa dalla centrale e ricevuta dal XCS-WIND-EXT (lampeggi da 1 a 5 del led ROSSO). Un numero maggiore di lampeggi significa una maggiore potenza radio avvertita. Grazie a questa particolare funzionalità, è possibile verificare il corretto funzionamento del XCS-WIND-EXT anche se non ci si trova nei pressi della centrale.

Dopo 30 minuti il XCS-WIND-EXT esce autonomamente dalla fase di test e non esegue più la visualizzazione, al fine del risparmio di batteria.

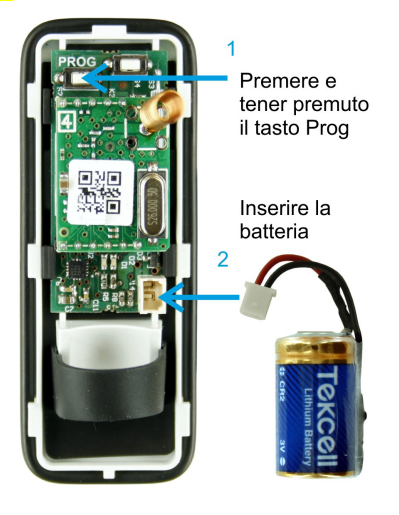

fig.3

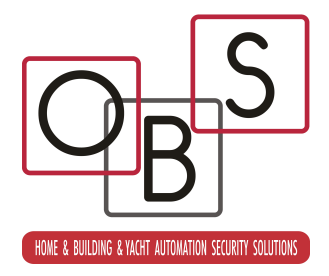

## Upgrade firmware

La procedura di eventuale aggiornamento del firmware (il software operativo) di XCS-WIND-EXT, comune alle periferiche WIND, è descritta nell'apposito documento. Al momento, ci si limiti all'individuazione del connettore di upgrade, situato sotto il modulo radio XCSPort ed indicato nella fig.4.

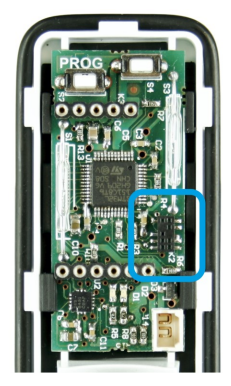

fig.4